## **كيف تسافر عربالزمن؟**

هل انت جاهز لتصبح مسافرا عبر الزمن؟ متلهف لتجربة زيارة قصر هشام في القرن الثامن؟ فلنبدأ فورا! سيساعدنا خبير ي ֦֧֦֧֦֧֦֧֦֧֦֧֦֧֧֦֧֦֧֧֚֚֡֜֜֓֜֜֜֜֜֜֞֓ الواقع الافتراضي رمزي حسن في رحلتنا الى الماضي. من الجيد ان يكون لديك هاتف ذكي لهذه التجربة. لكن لا مشكلة اذا ֧֦֧֢֧֦֧֦֧֦֧ׅ֧֦֧֧֧֧֧ׅ֧֦֧֚֬֜֓֓֜֜֜֜֜֜֬ ا لم يكن بوسعك استخدام هاتف ذكي! يمكنك استخدام حاسوب او حاسوب محمول او لوحي (صفحة 5 من هذا الدليل).

## **ك أ – عند استخدام هاتف ذ**

ملاحظة: نموذج الواقع الافتراضي هذا يعمل بسلاسة على منصة اندرويد مع محرك البحث فايرفوكس(Firefox). يمكن ا استخدام منصة IOS حتى الإصدار 12. عند استخدام IOS 13 او اصدار احدث فان أداة تحديد الاتجاه لن تعمل(لا تستطيع إدارة شاشتك بشكل جانبي كما ان البوصلة لن تتحرك).

1) خذ هاتفك الذكي واذهب الى: [http://arken.nmbu.no/~ramzha/HishamPalace02](http://arken.nmbu.no/~ramzha/HishamPalace02/)

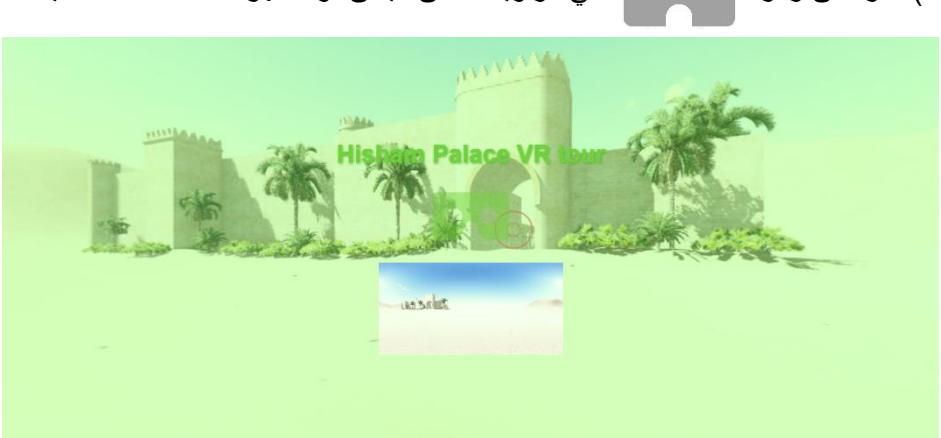

2) انقر على رمز في التي الزاوية السفلى اليمنى؛ وستظهر عندها الشاشة التالية:

3( انقر على الصورة؛ ستتغير الشاشة الى:

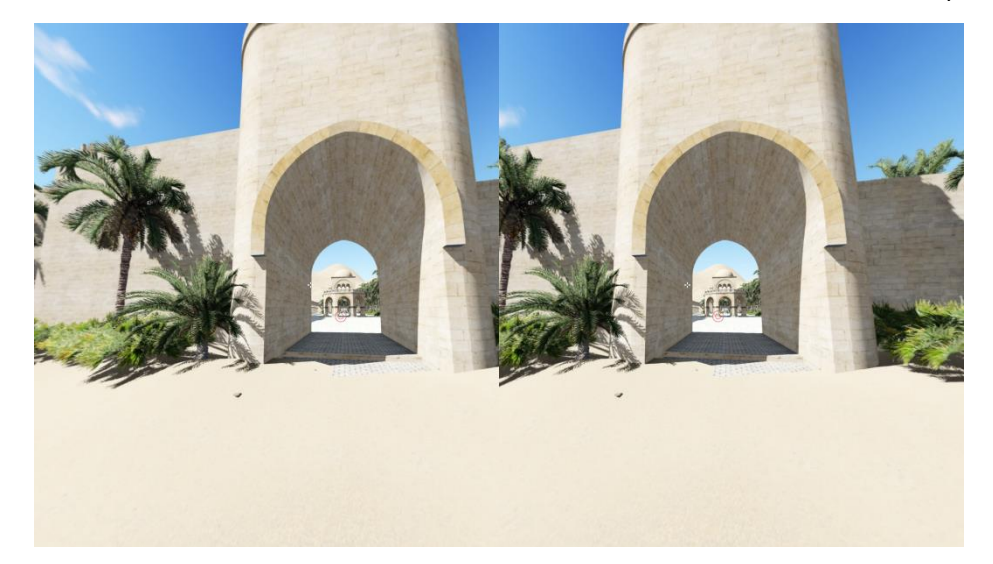

4( انقر مجددا على الشاشة؛ سيظهر رمز االعدادات:

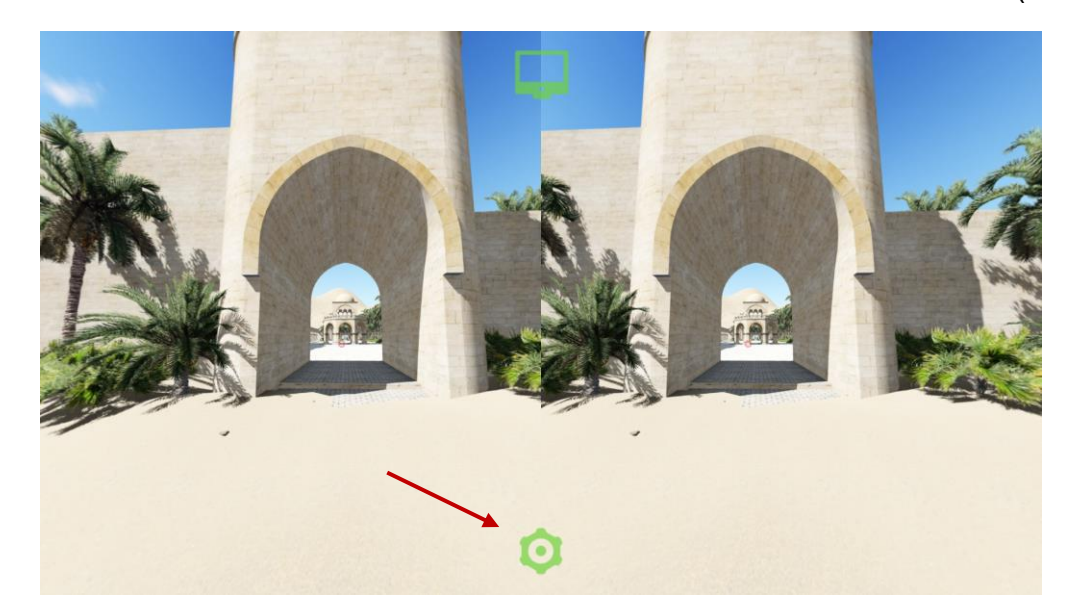

5) لديك الان الفرصة لتختار أي نوع من سماعات الراس ستستخدم *(شاشة مثبتة على الراس HMD)* بالنقر على *الأسهم:* 

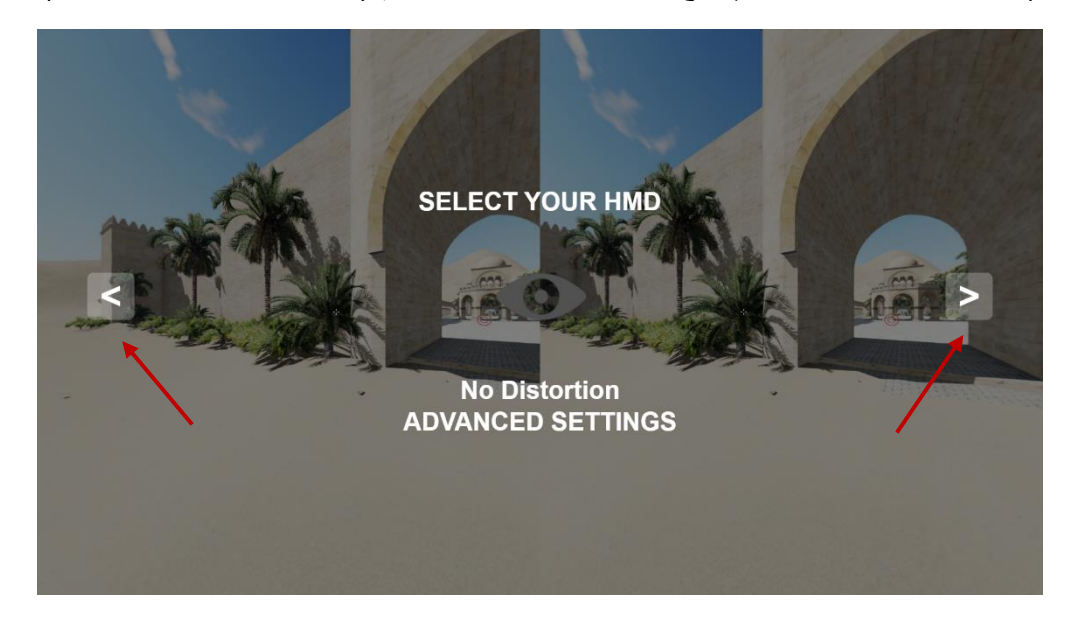

بوسعك الاختيار من أنواع متعددة للشاشات المثبتة على الراس (HMD):

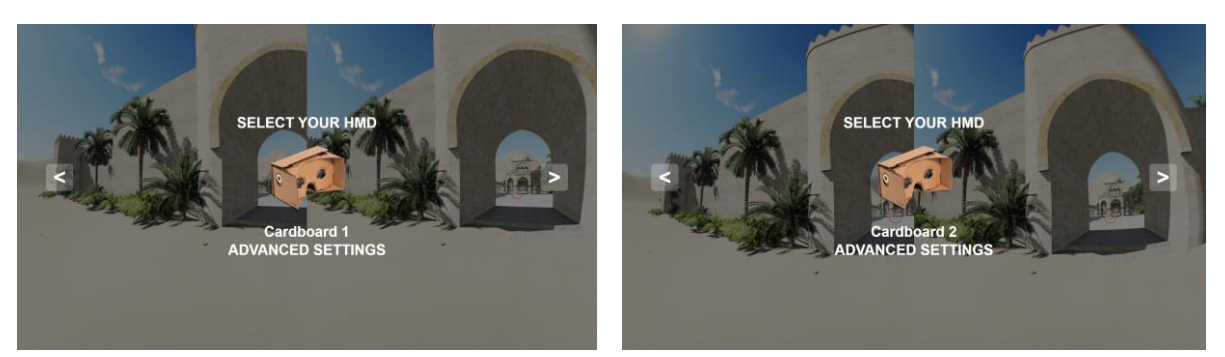

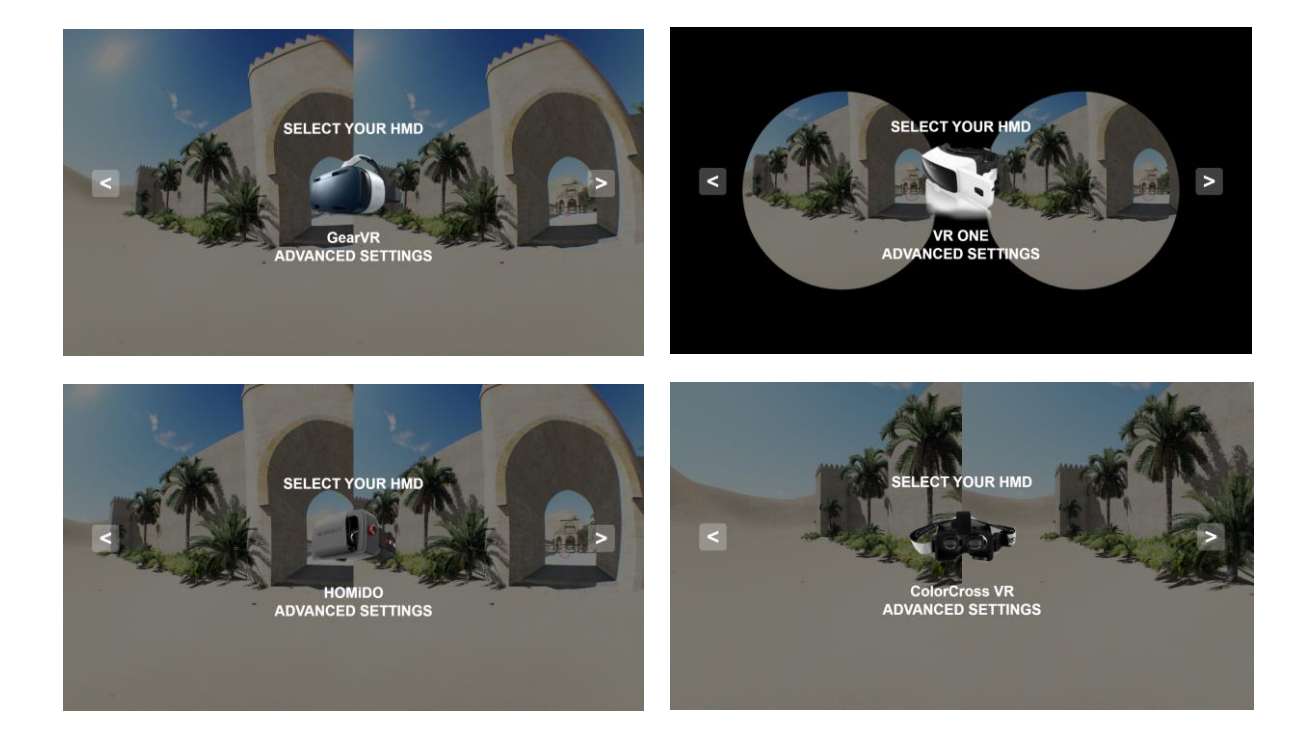

6( بعد اختيار الشاشة المثبتة على الراس المناسبة يمكنك ضبط حجم الشاشة والمسافة بين الحدقتين )IPD )بالنقر على اعدادات متقدمة "SETTINGS ADVANCED" . المسافة بين الحدقتين )IPD )تقاس بالميليمترات بين مركزي الحدقتين في العيون.

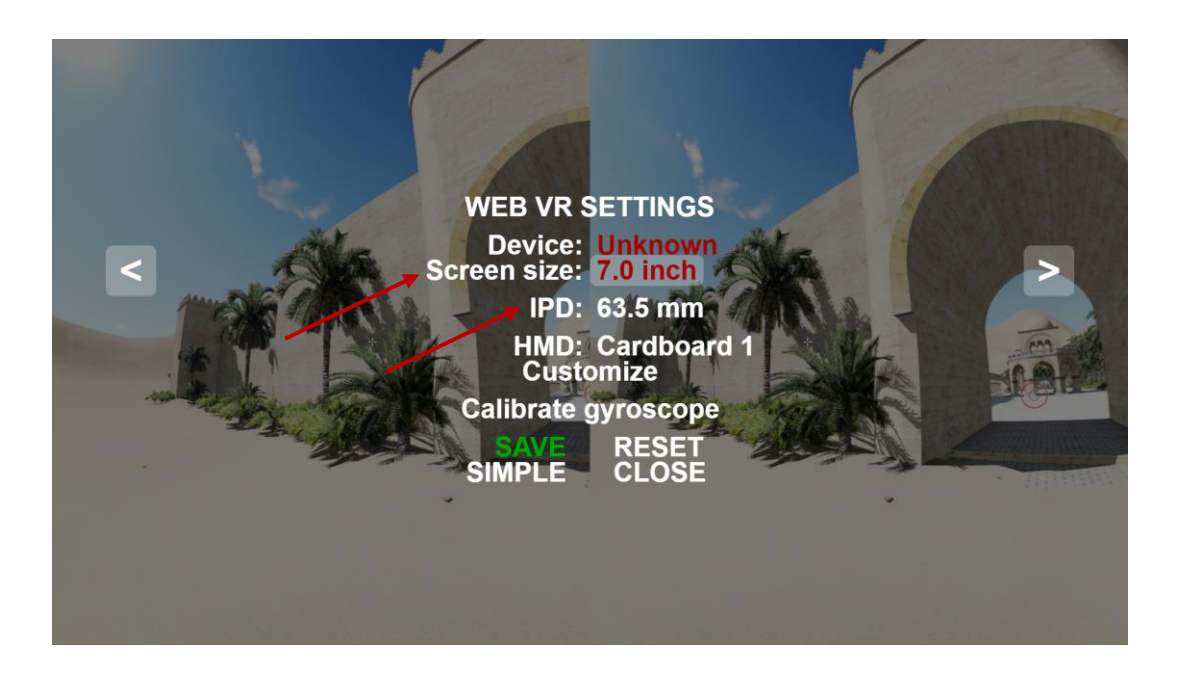

7( انقر على حفظ "SAVE " عنما تصبح جاهزا.

8) اربـط الهــاتف الــذكي بالشاشــة المثبتــة عــلى الــراس وانظــر حولــك. اذا مــا نظــرت بانتبــاه فســتلحظ صــليبا ابــيض ورمـــز  $\bullet$  . حـــرك رأســـك حــــق يصـــبح الصـــليب الأبـــيض فـــوق الرمـــز  $\bullet$ . انتظـــر بضــع ثـــواني وســـتنتقل ي اوتوماتيكيا الى الموقع التالي.

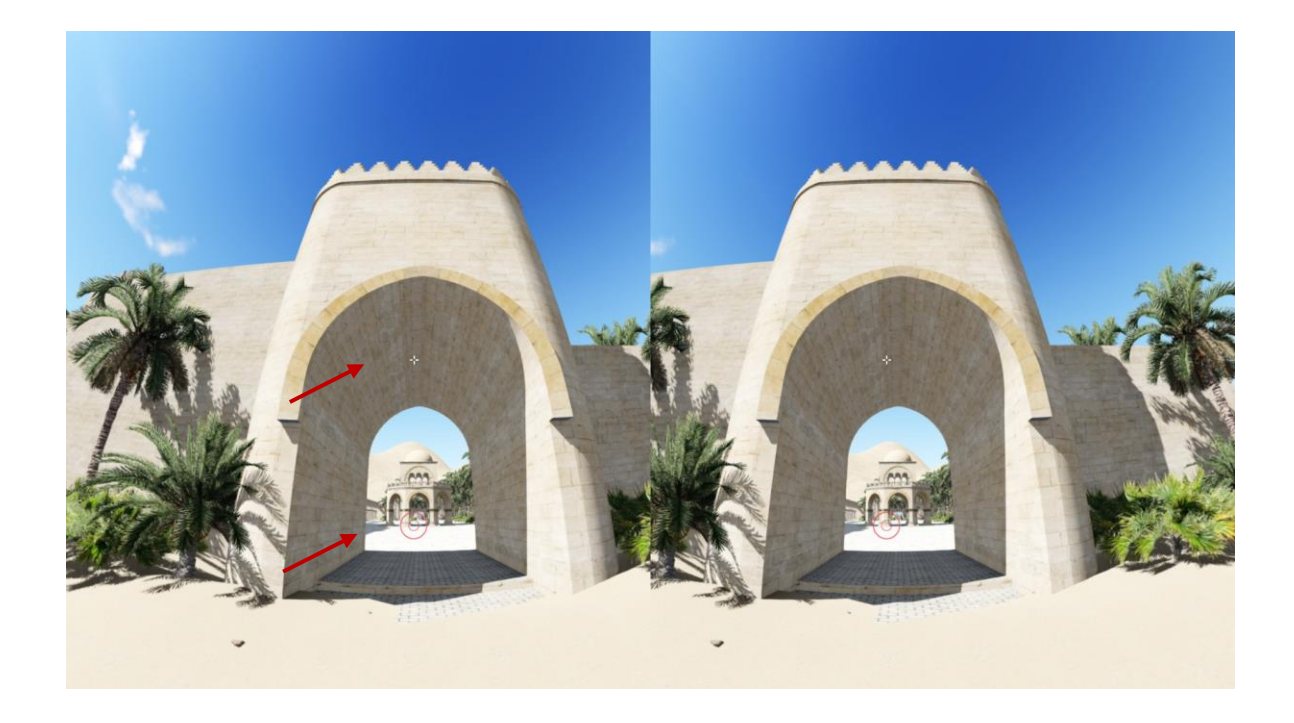

9) انت جاهز الان لتجربة زيارة قصر هشام في القرن الثامن. تجول في الانحاء انظر في كل مكان واعجب! لكن لا تنسى ان ֦֧֦֧֦֧֦֧֦֧֦֧֦֧֦֧֧֦֧֦֧֦֧֜֜֓֓֜֜֜֜֜ ي ֧֦֧֦֧֦֧֦֧֦֧֦֧֦֧֦֧֦֧֦֧֧֚֬֜֜֜֜֜֜֜֜֞֓ ي ֧֦֧֦֧֦֧֦֧֦֧֦֧֦֧֦֧֦֧ׅ֧ׅ֦֧֧֚֬֜֜֜֜֜֜֜֜֜֓֡֬֜ عليك كتابة رسالة لعائلتك عن توقفك في قصر هشام. تذكر الأماكن التي زرتها والتفاصيل التي لاحظتها والجو الذي ي  $\cdot$ عشته خالل جو لتك.

**استمتع!**

## **ب- عند استخدام حاسوب او حاسوب محمول او لوحي**

[http://arken.nmbu.no/~ramzha/HishamPalace02](http://arken.nmbu.no/~ramzha/HishamPalace02/) الى اذهب( 1

2) سترى شاشة البدء التالية: كل الرموز على تلك الشاشة مفصلة في الشاشة المطبوعة ادناه. انظر اليها جيدا!

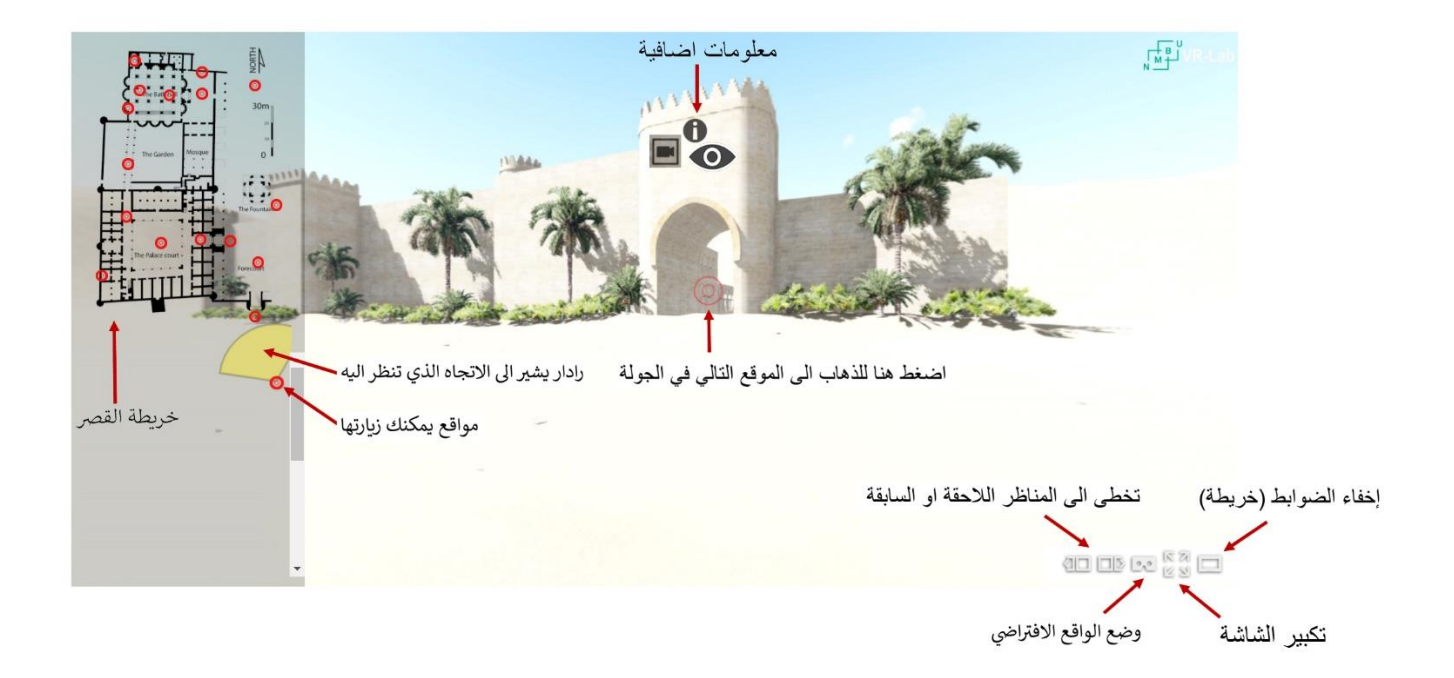

3) باستخدام فأرة الحاسوب بوسعك التطلع في كافة الاتجاهات؛ يمكنك أيضا التكبير والتصغير بواسطة التمرير .

4) انقر على هذا الرمز ( في مدخل المدينة وستباشر جولتك في قصر هشام في القرن الثامن!

5) في كل مرة تنقر فيها على هي تنتقل الى النقطة التالية من الجولة.

6) يمكنك أيضا النقر عشوائيا على في ١٥] الخريطة في الجهة اليسرى من الشاشة. تزور في هذه الحالة تلك النقطة المحددة في القصر.

7) رمز الرادار مستقليل التجاهات التي تنظر اليها.

8) انت جاهز الان لتجربة زيارة قصر هشام في القرن الثامن. تجول في الانحاء انظر في كل مكان واعجب! لكن لا تنسى ان i ي ֦֧֢֦֧֦֧֦֧֦֧֦֧֢֦֧֦֧ׅ֪֪֪֪֪֪֪֪֪֚֚֬֜֜֜֜֜֜֜֜֜֓֡ ي ֧֦֧֦֧֦֧֦֧֦֧֦֧֦֧֧֦֧֦֧֧ׅ֧֚֬֜֜֓֜֜֜֜֜֓ عليك كتابة رسالة لعائلتك عن توقفك في قصر هشام. تذكر الأماكن التي زرتها والتفاصيل التي لاحظتها والجو الذي ي : عشته خالل جولتك.

**استمتع!**